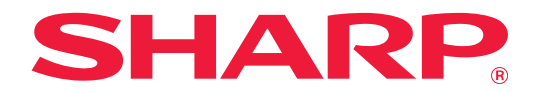

# **Návod na rozšírenie 2-linkovej siete LAN**

## **OBSAH**

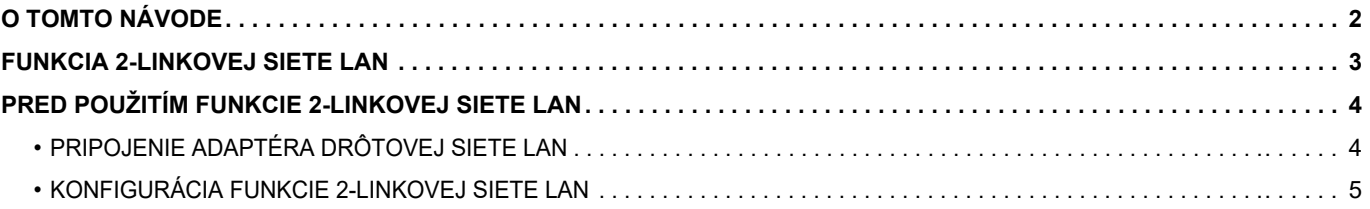

## <span id="page-1-0"></span>**O TOMTO NÁVODE**

V tomto návode sa podrobne opisuje, ako konfigurovať multifunkčné zariadenie. Obsahuje tiež preventívne opatrenia, ktoré treba prijať počas používania adaptéra drôtovej siete LAN na účely zdieľania multifunkčného zariadenia v dvoch sieťach.

#### **Informácie pre používateľa**

- V tomto návode sa predpokladá, že osoby, ktoré inštalujú a používajú tento produkt, majú pracovné poznatky o svojom počítači a webovom prehliadači.
- Informácie o svojom operačnom systéme alebo webovom prehliadači nájdete v návode k operačnému systému alebo webovému prehliadaču, alebo využite funkciu Pomocníka online.
- Opisy obrazoviek a postupov sa primárne týkajú programu Internet Explorer®. Obrazovky sa môžu líšiť v závislosti od verzie operačného systému alebo softvérovej aplikácie.
- Kdekoľvek sa v tomto návode objaví reťazec "MX-xxxx", nahraďte znaky "xxxx" názvom svojho modelu.
- Tento návod bol pripravovaný veľmi dôsledne. Ak máte akékoľvek pripomienky alebo otázky týkajúce sa návodu, kontaktujte predajcu alebo zástupcu najbližšieho autorizovaného servisu.
- Tento produkt prešiel dôkladnou kontrolou a inšpekciou kvality. V prípade, že si všimnete akýkoľvek nedostatok alebo problém, hoci je to málo pravdepodobné, kontaktujte predajcu alebo zástupcu najbližšieho autorizovaného servisu.
- Mimo zákonom stanovených prípadov nie je spoločnosť SHARP zodpovedná za poruchy, ktoré nastanú pri používaní produktu alebo jeho doplnkov, ani za poruchy spôsobené nesprávnou obsluhou produktu alebo jeho doplnkov, ani za iné chyby alebo škody, ktoré sa vyskytnú v dôsledku používania produktu.

#### **Upozornenie**

- Reprodukcia, úprava alebo preklad obsahu tohto návodu bez predchádzajúceho písomného povolenia sú zakázané okrem prípadov, ktoré povoľujú zákony o autorských právach.
- Všetky informácie v tomto návode sa môžu bez upozornenia zmeniť.

#### **Obrázky, ovládací panel, dotykový panel a obrazovka nastavenia webovej stránky zobrazené v tomto návode**

V prípade niektorých funkcií a postupov sa v opisoch predpokladá, že sú nainštalované iné zariadenia než tie, ktoré sú uvedené vyššie.

Táto časť môže byť použiteľná v závislosti od obsahu, ako aj v závislosti od modelu a druhu nainštalovaných periférnych zariadení. Podrobné informácie nájdete v príručke Užívateľský návod dodanej s multifunkčným zariadením.

Obrazovky, správy a názvy tlačidiel na displeji zobrazené v návode sa môžu líšiť od tých, ktoré vidíte na zariadení. Dôvodom sú priebežné zlepšenia a úpravy produktu.

Informácie opísané v tomto návode sa týkajú plnofarebného multifunkčného zariadenia.

Niektorý obsah nemusí byť k dispozícii v čiernobielom multifunkčnom zariadení.

### <span id="page-2-0"></span>**FUNKCIA 2-LINKOVEJ SIETE LAN**

Toto multifunkčné zariadenie je štandardne vybavené konektorom siete LAN. Pripevnenie adaptéra drôtovej siete LAN umožňuje pripojenie do iného sieťového prostredia, vďaka čomu sa dá multifunkčné zariadenie zdieľať z inej siete.

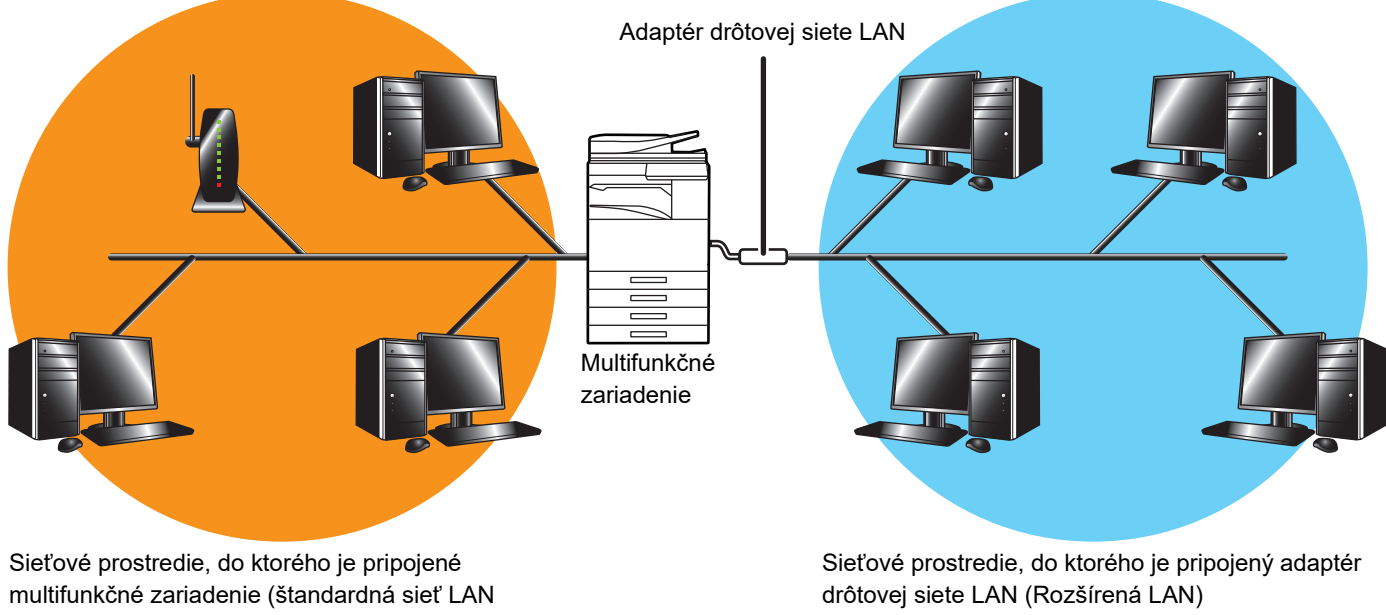

(vrátane bezdrôtovej siete LAN))

V tomto návode sa sieťové prostredie pripojené k štandardnému konektoru siete LAN multifunkčného zariadenia alebo k bezdrôtovej sieti LAN označuje ako "štandardná sieť LAN" a sieťové prostredie, do ktorého je pripojený adaptér drôtovej siete LAN, sa označuje ako "Rozšírená LAN".

#### **Upozornenia pri používaní funkcie 2-linkovej siete LAN**

- Keď na strane štandardnej siete LAN aj na strane Rozšírená LAN existujú počítače s rovnakou adresou IP alebo rovnakým názvom počítača, multifunkčné zariadenie môže odosielať údaje do nesprávneho cieľa. Z tohto dôvodu nastavte na strane štandardnej siete LAN a na strane Rozšírená LAN odlišné segmentovanie a uistite sa, že neexistujú žiadne duplicitné adresy IP ani názvy počítačov.
- Predvolenú bránu možno nakonfigurovať iba v prípade strany štandardnej siete LAN. Zo strany Rozšírená LAN sa údaje neodosielajú do oblastí mimo daného segmentu.
- V závislosti od konfigurácie siete, ktorú používate, sa môžu v dôsledku aktivovania klientskeho portu vyskytnúť neočakávané chyby.
- V závislosti od nastavení rozšírenej siete LAN ju prevádzkujte až po konzultácii a overení zo strany administrátorov oboch sietí, pretože existuje pravdepodobnosť úniku informácií v prípade štandardnej siete LAN aj siete Rozšírená LAN. Spoločnosť SHARP nenesie žiadnu zodpovednosť za škody spôsobené nesprávnou obsluhou tohto produktu.

## <span id="page-3-0"></span>**PRED POUŽITÍM FUNKCIE 2-LINKOVEJ SIETE LAN**

Pripojte adaptér drôtovej siete LAN do multifunkčného zariadenia a nakonfigurujte sieť.

### <span id="page-3-1"></span>**PRIPOJENIE ADAPTÉRA DRÔTOVEJ SIETE LAN**

Keď je napájanie multifunkčného zariadenia vypnuté, pripojte adaptér drôtovej siete LAN do portu USB (typ A) na multifunkčnom zariadení.

Podrobné informácie o spôsoboch pripojenia a pod. nájdete v príručke Užívateľský návod dodanej s adaptérom drôtovej siete LAN.

Informácie o tom, ktoré adaptéry drôtovej siete LAN možno použiť, vám poskytne predajca alebo zástupca najbližšieho autorizovaného servisu.

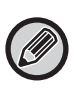

• Nevyťahujte/nevkladajte adaptér drôtovej siete LAN, keď je napájanie multifunkčného zariadenia zapnuté.

• Ak omylom vytiahnete adaptér drôtovej siete LAN, keď je napájanie multifunkčného zariadenia zapnuté, vypnite napájanie multifunkčného zariadenia, pripojte adaptér drôtovej siete LAN a potom zapnite napájanie multifunkčného zariadenia.

### <span id="page-4-0"></span>**KONFIGURÁCIA FUNKCIE 2-LINKOVEJ SIETE LAN**

Multifunkčné zariadenie nakonfigurujte podľa pokynov nižšie.

Informácie o konfigurácii štandardnej siete LAN nájdete v príručke Užívateľský návod dodanej s multifunkčným zariadením.

#### **Nastavenie rozšírené LAN**

Ø

V ponuke "Nastavenia (administrátor)" vyberte položku [Nastavenia systému] → [Sieťové nastavenia] → [Nastavenie rozšírené LAN].

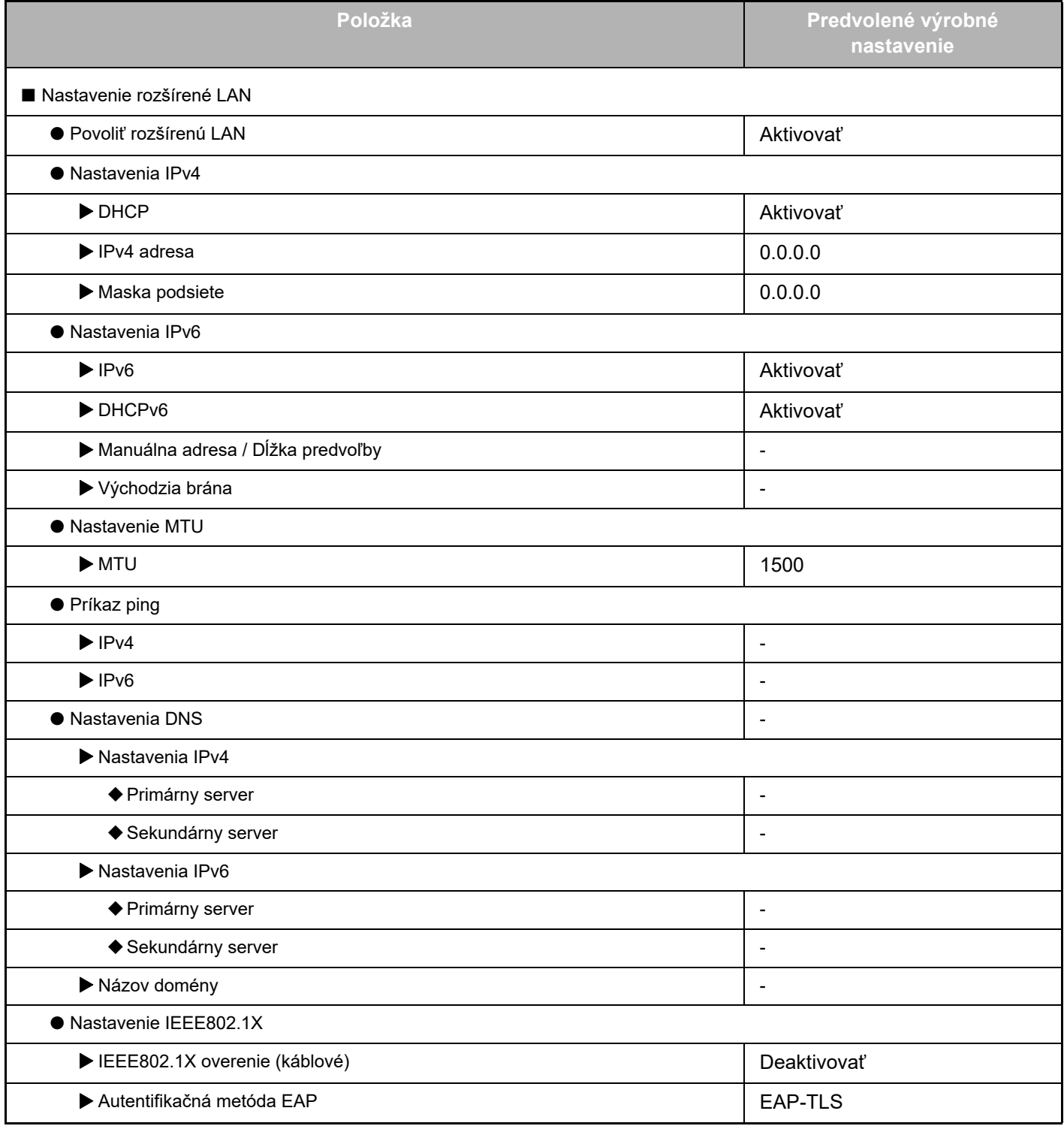

### **Návod na rozšírenie 2-linkovej siete LAN**

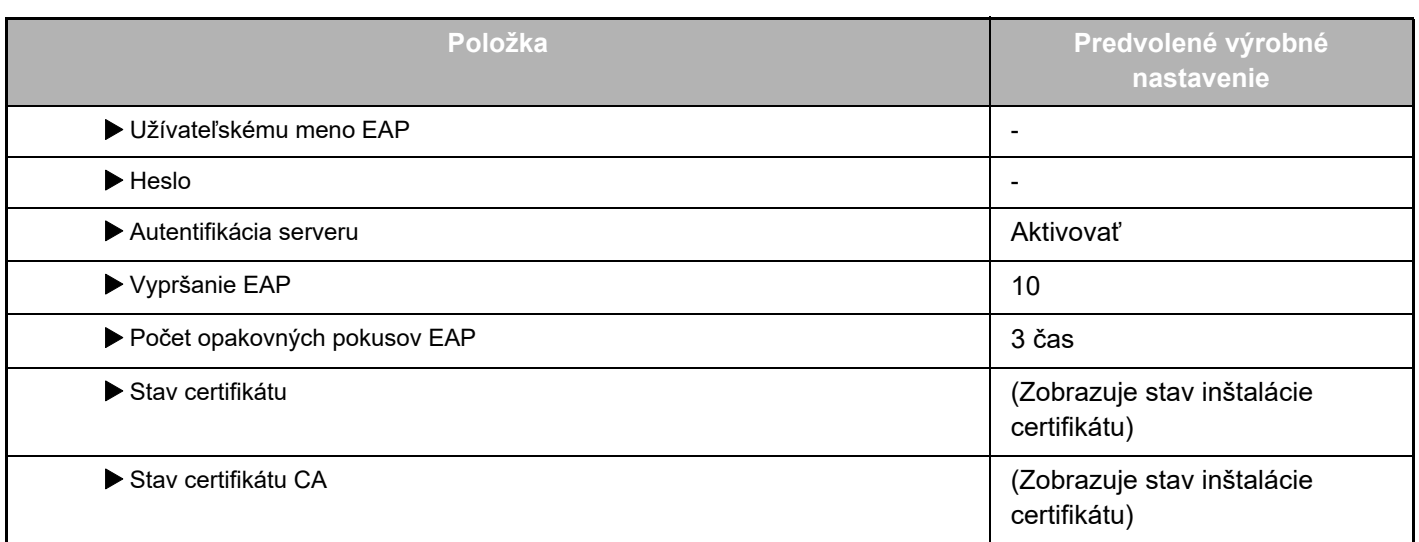

#### **Správa portu (Rozšírená LAN)**

V ponuke "Nastavenia (administrátor)" vyberte položku [Nastavenia systému] → [Nastavenie zabezpečenia] → [Správa portu (Rozšírená LAN)].

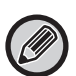

Číslo portu nastavenia Správa portu (Rozšírená LAN) zobrazuje číslo portu nastavené v štandardnej sieti LAN a nedá sa zmeniť v nastaveniach Rozšírená LAN.

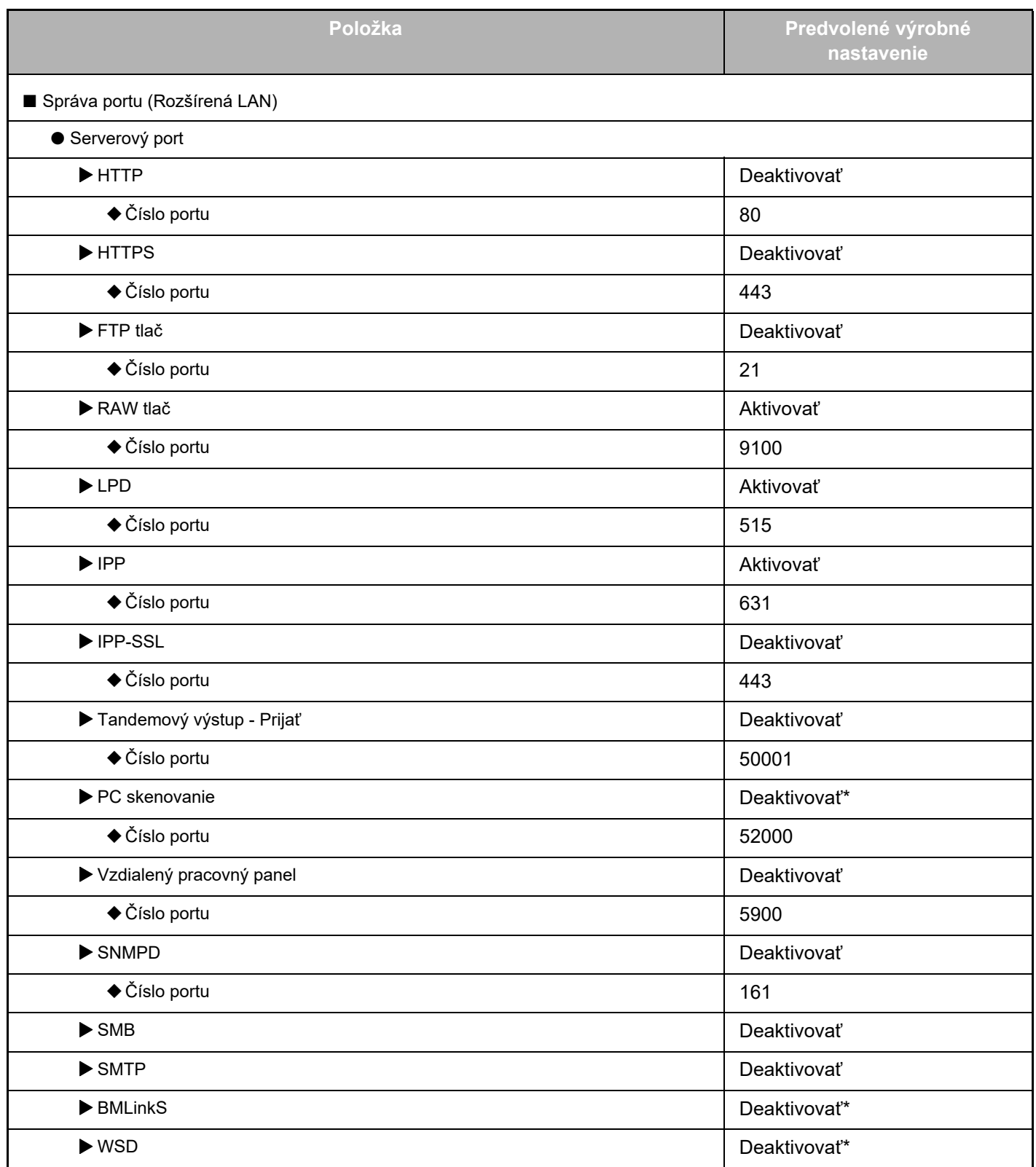

### **Návod na rozšírenie 2-linkovej siete LAN**

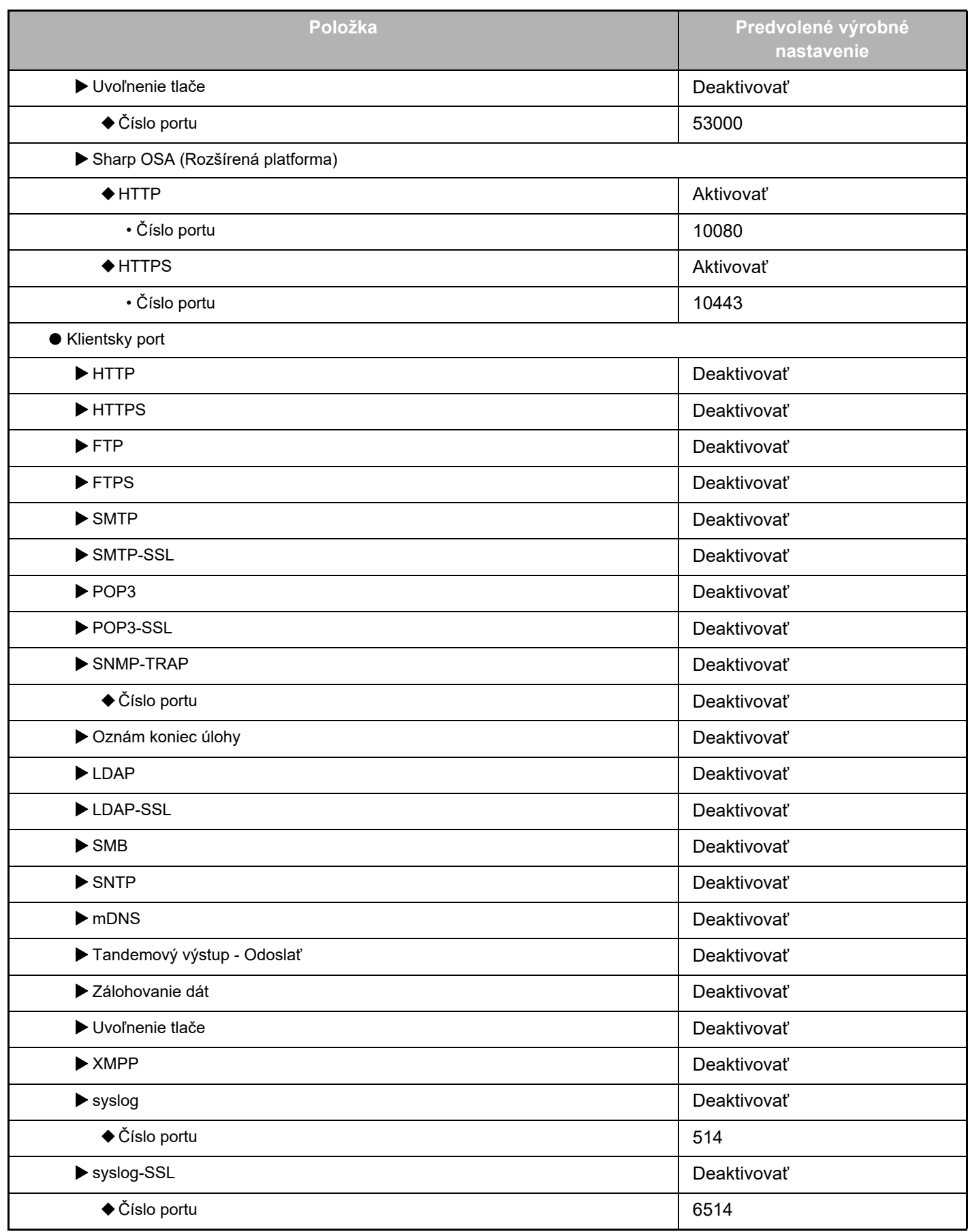

\* Nastavenie nemožno zmeniť.

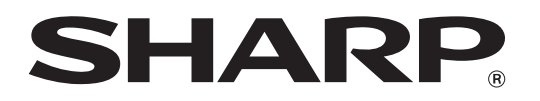

**SHARP CORPORATION**